## **インターネット出願の流れ**

**出願完了までの流れは,以下のとおりです。 出願登録・検定料・出願書類等の詳細は,必ず学生募集要項本文で確認し,不備のないように出願してください。**

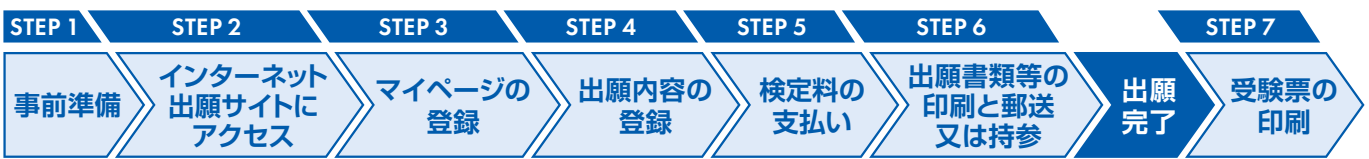

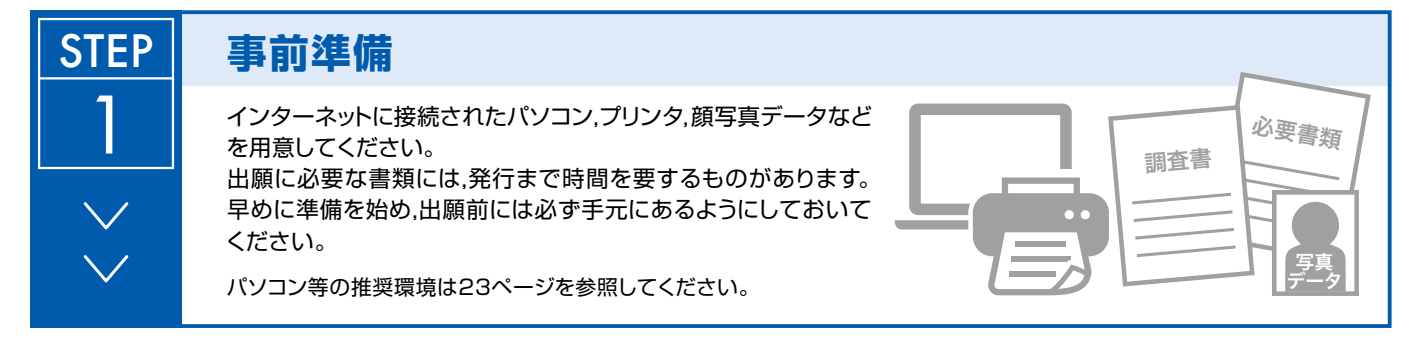

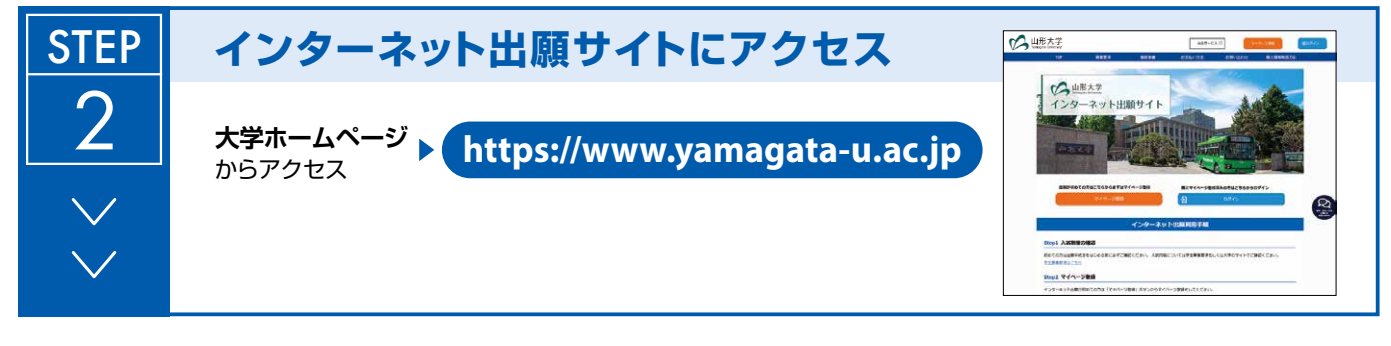

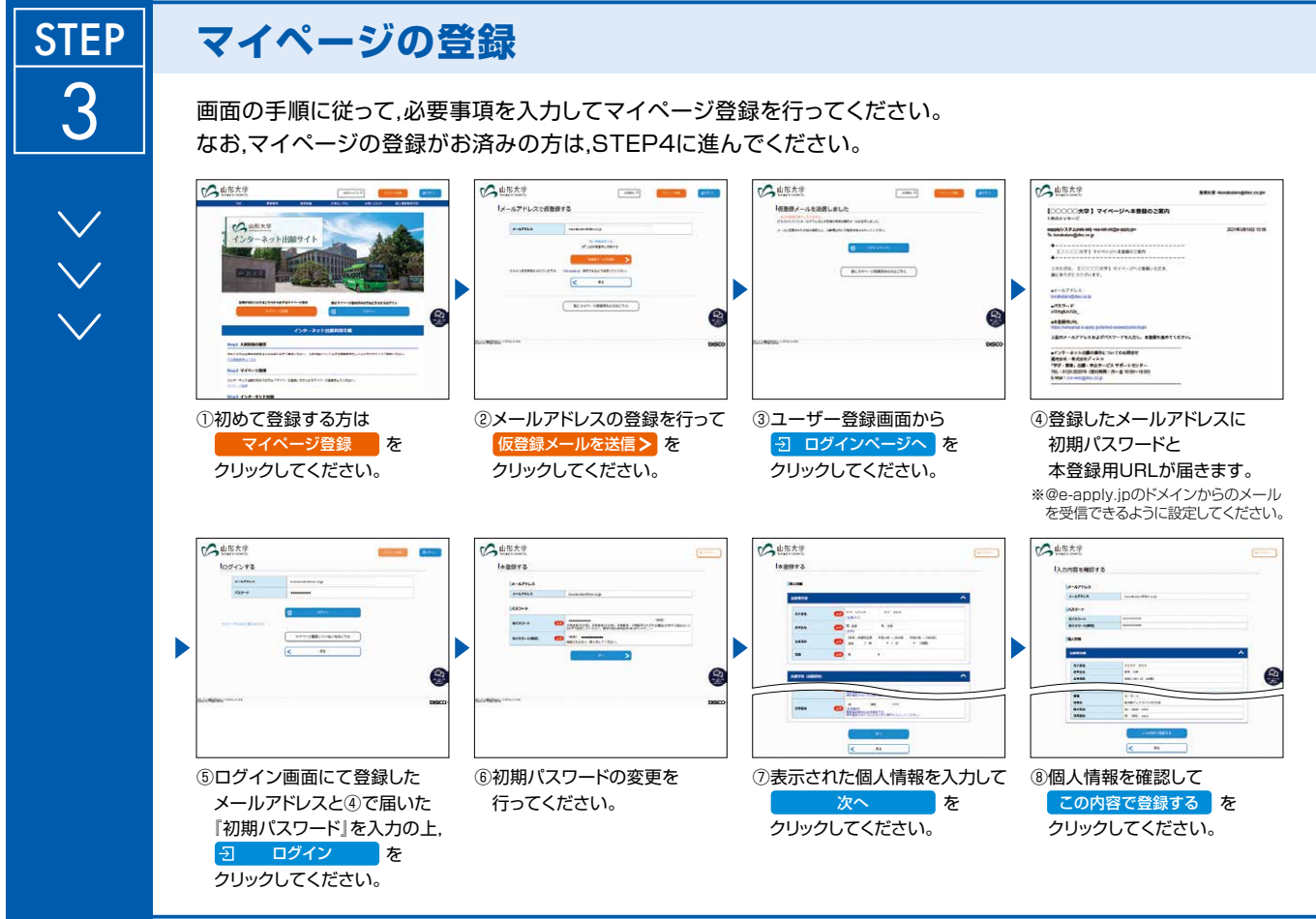

 $-1-$ 

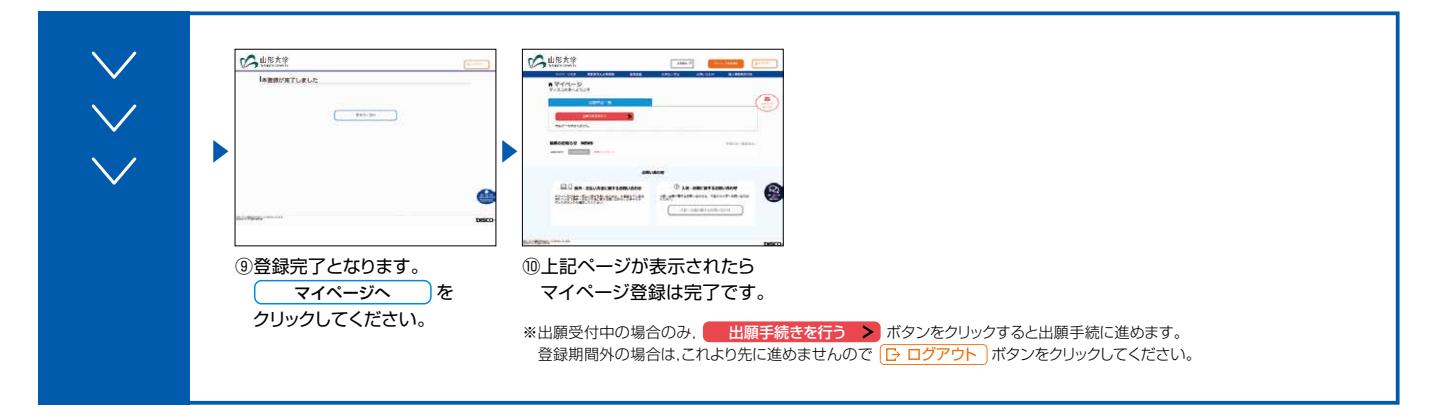

出願登録完了後は,登録内容の修正・変更ができませんので誤入力のないよう注意してください。ただし,検定料支払い前であれば正しい出願内容で 再登録することで,実質的な修正が可能です。

※「検定料の支払い方法」でクレジットカードを選択した場合は,出願登録と同時に支払いが完了しますので注意してください。 検定料の支払い後に誤入力に気づいた場合は,本要項21ページに記載の志願学部の担当部署に連絡してください。

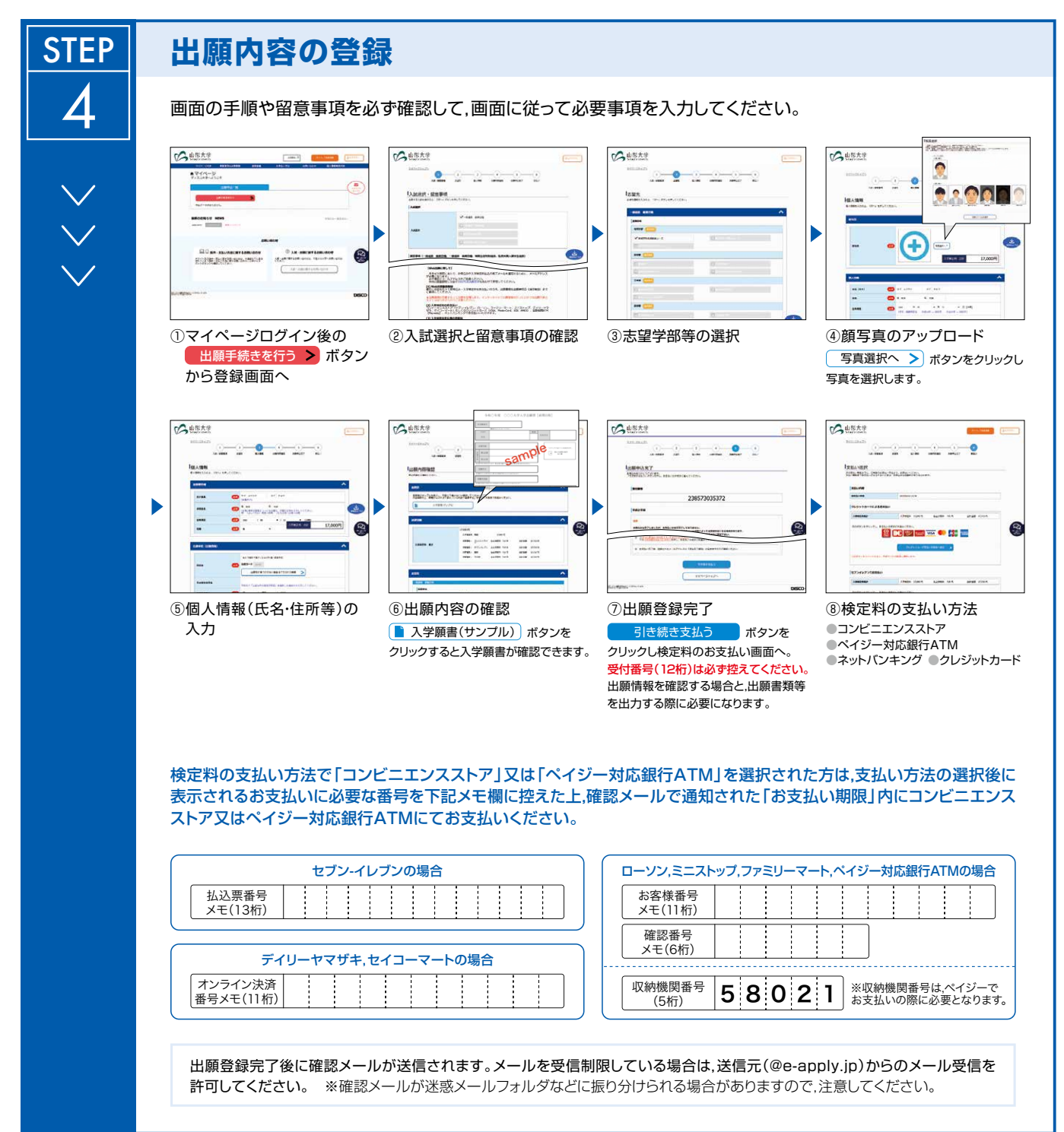

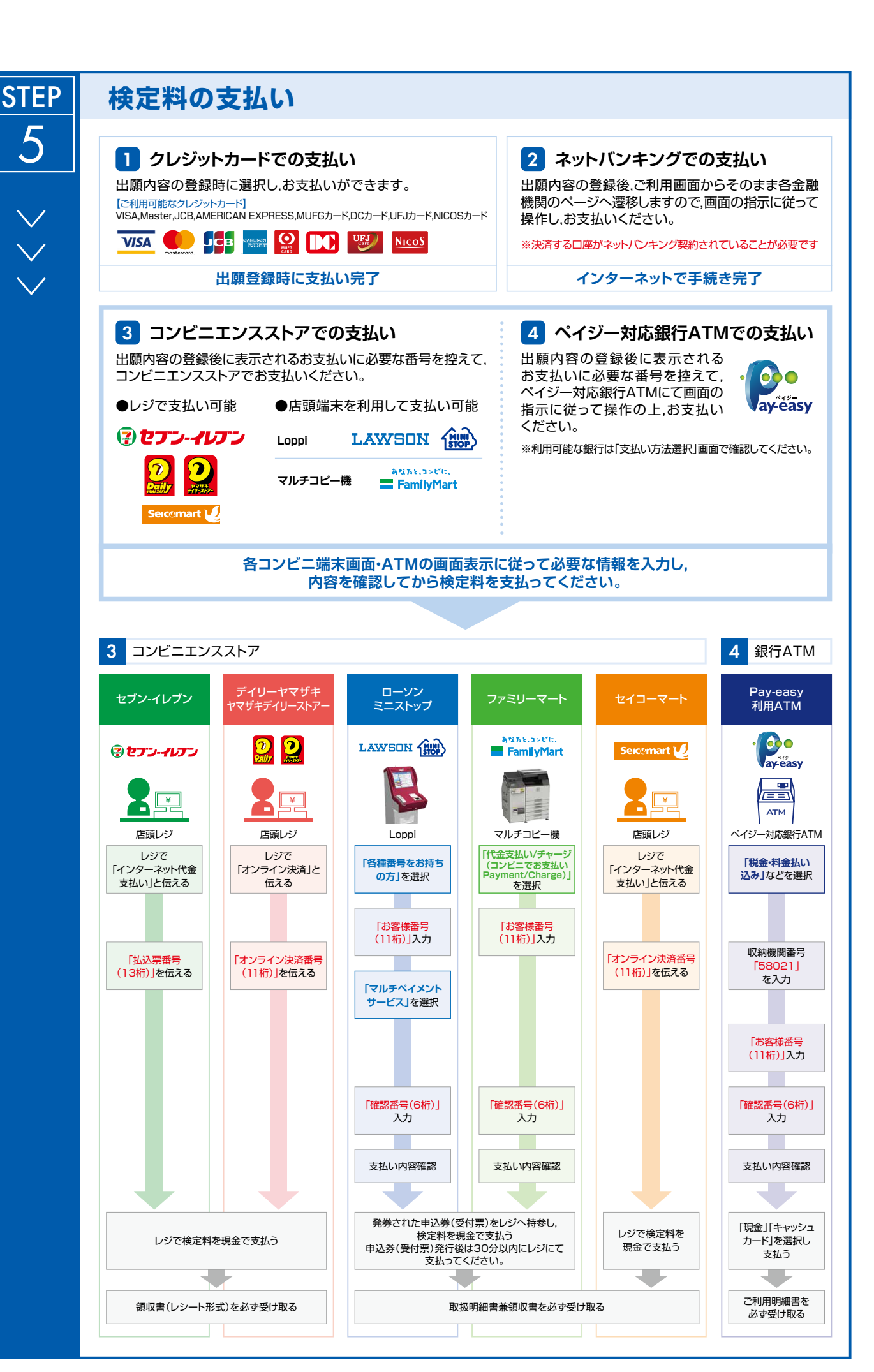

 $-3-$ 

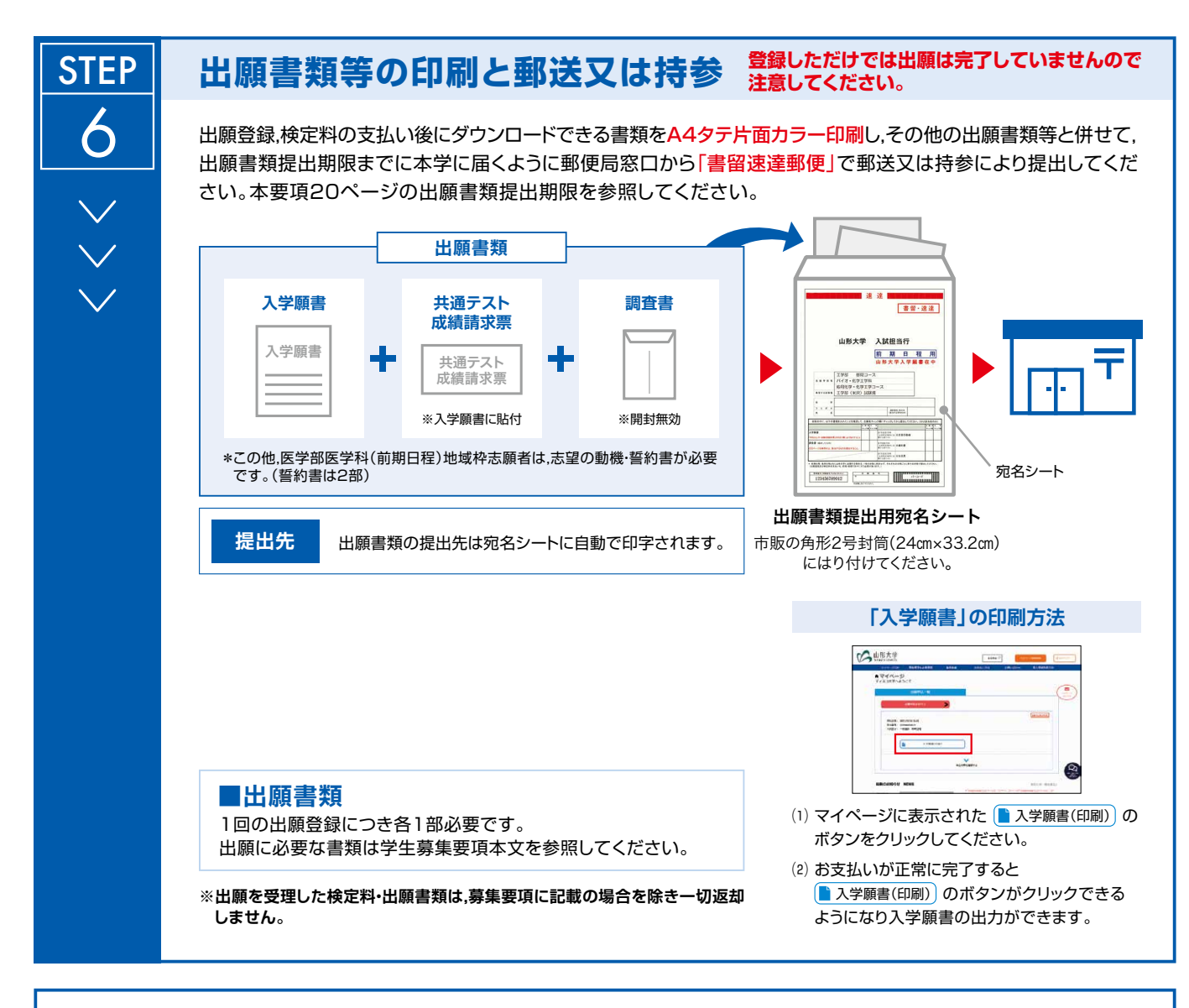

## **〈出願完了〉**

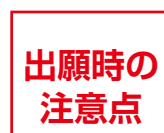

**STEP** 

7

**出願はインターネット出願サイトでの登録完了後,検定料を支払い,出願書類等を郵送又は持参して完了 となります。登録が完了しても出願書類提出期限までに書類が提出されなければ出願を受理しません ので注意してください。**

出願登録及び検定料の支払いは24時間可能です。ただし,出願登録及び検定料の支払いは出願期間最終日の16時30分までです。出願書類等の 提出については,本要項20ページの出願書類提出期限を参照の上,ゆとりを持った出願を心がけてください。

## **受験票の印刷**

出願受付後に,インターネット出願サイトから受験票がダウンロードできるようになります。 「出願内容の確認/入学願書の印刷」ボタンからログインして,必ず各自で受験票を印刷し,試験当日に持参してください。

受験票

受験票は,令和6年2月15日(木)以降に,ダウンロード可能になります。 試験当日は,各自で印刷した受験票と共に,「大学入学共通テスト受験票」も忘れず に持参してください。

受験票のダウンロードが可能になりましたら,出願時に登録したメールアドレスへ – → ●● おお:○○○○ メールで通知します。

ダウンロード可能期日にメールが届かない場合は,志願学部の担当部署(21ページ 参照)に連絡してください。

【印刷に関する注意事項】 受験票は必ず**A4用紙にタテ片面でカラー印刷**してください。